COMISIÓN DEL CODEX ALIMENTARIUS S

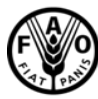

Organización de las Naciones Unidas para la Alimentación y la Agricultura

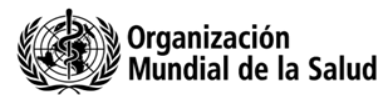

Viale delle Terme di Caracalla, 00153 Roma, Italia - Tel: (+39) 06 57051 - Fax: (+39) 06 5705 4593 - E-mail: codex@fao.org - www.codexalimentarius.org

**Tema 12 del programa CX/CF 15/9/11**

**Febrero de 2015**

# **PROGRAMA CONJUNTO FAO/OMS SOBRE NORMAS ALIMENTARIAS COMITÉ DEL CODEX SOBRE CONTAMINANTES DE LOS ALIMENTOS**

**9.a reunión Nueva Delhi, India, 16 – 20 de marzo de 2015**

# **DOCUMENTO DE DEBATE SOBRE LA PRESENTACIÓN Y EL USO DE DATOS DE SIMUVIMA/alimentos (incluido el documento de directrices para la extracción de datos sobre los contaminantes químicos en los alimentos y la dieta) (Preparado por la OMS con aportaciones de la FAO y la Secretaría del Codex)**

## **Información general**

1. El objetivo de la base de datos de SIMUVIMA/alimentos es permitir una presentación de los datos sobre la contaminación de los alimentos con base en la web, de diferentes países e instancias, e informar a la Comisión del Codex Alimentarius y otras partes interesadas sobre los niveles y tendencias de los contaminantes en los alimentos y su contribución a la exposición humana total.

2. Las decisiones de gestión de riesgos, por ejemplo, el establecimiento de normas de seguridad alimentaria como fijar niveles máximos de contaminantes en los alimentos y los piensos, dependen en gran medida de datos fidedignos y comparables sobre los niveles de sustancias químicas en los alimentos y las estimaciones de la exposición dietética. Los datos pueden extraerse de la base de datos de SIMUVIMA/alimentos en formato Excel, que permite a los usuarios analizar la distribución de la presencia y calcular los descriptores estadísticos (p.ej. promedio, mediana, percentiles, máximo).

3. Ha habido casos en que los grupos de trabajo electrónicos (GTE) han trabajado en consulta con la Secretaría del JECFA para desarrollar una solicitud para que los miembros del Codex presentaran datos a SIMUVIMA/alimentos, mientras que otros GTE desarrollaron su(s) propias plantilla(s) y solicitaron datos a los miembros del GTE con el fin de desarrollar propuestas de NM para los contaminantes en los alimentos para su examen por el CCCF. Ha habido también situaciones coincidentes por las cuales se han emitido dos solicitudes de datos para el mismo fin, una desarrollada por el GTE con una plantilla específica y otra emitida por el JECFA con la plantilla de SIMUVIMA/Alimentos, lo cual puede duplicar el trabajo y crear confusión entre los miembros del Codex.

4. Durante la 8.ª reunión del Comité sobre los Contaminantes de los Alimentos, el representante de la OMS informó al Comité de los nuevos logros del programa SIMUVIMA/alimentos y destacó la importancia de vincularlo con el trabajo del CCCF. Los datos recogidos por el GTE necesitaban incorporarse en la base de datos de SIMUVIMA/Alimentos y los GTE tenían que poder extraer y analizar los datos de esta base de datos mundial. Con el fin de garantizar la mejor vinculación y asegurar el uso consistente de los datos, el representante de la OMS recomendó la elaboración de un documento de directrices para los GTE sobre la presentación y utilización de los datos de SIMUVIMA/alimentos.

5. El Comité estuvo de acuerdo con esta propuesta y solicitó a la Secretaría de SIMUVIMA/alimentos que desarrollara ese documento de directrices, en colaboración con la FAO y las presidencias de los GTE cuyo trabajo comprende la recopilación y análisis de datos, para su examen en su siguiente reunión. 1

1

 $<sup>1</sup>$  REP14/CF, párrs. 13-14</sup>

## **Conclusiones y recomendaciones**

6. La Secretaría de SIMUVIMA/alimentos preparó un documento de directrices que se adjunta como Apéndice I.

7. Este documento ayudará a los miembros del Codex a presentar y utilizar los datos de la base de datos de SIMUVIMA/alimentos. El documento de directrices garantizará con ello un modelo consistente para la recopilación de datos utilizando SIMUVIMA/alimentos como la referencia principal para la recopilación de datos. El documento de directrices puede ponerse a disposición de los GTE al desarrollar trabajo que requiera la recopilación y análisis de datos para facilitar la carga y descarga de los datos de SIMUVIMA/alimentos.

8. Cuando se necesite información adicional para realizar la labor de los GTE, podrían desarrollarse plantillas aparte para la información específica que precise el GTE, en consulta con la Secretaría del JECFA.

9. Se invita al CCCF a convenir que cuando el desarrollo de NM requiera recopilar datos, dicha solicitud debe prepararse con arreglo a la plantilla de SIMUVIMA/alimentos utilizando el documento de directrices. Pueden recopilarse datos adicionales a través de plantillas complementarias desarrolladas en consulta con la Secretaría del JECFA. Esas plantillas no deben solicitar información que pueda recopilarse a través de la plantilla de SIMUVIMA/alimentos.

## **DOCUMENTO DE DIRECTRICES PARA LA EXTRACCIÓN DE DATOS SOBRE CONTAMINANTES QUÍMICOS EN LOS ALIMENTOS Y LA DIETA**

**Índice de contenido**

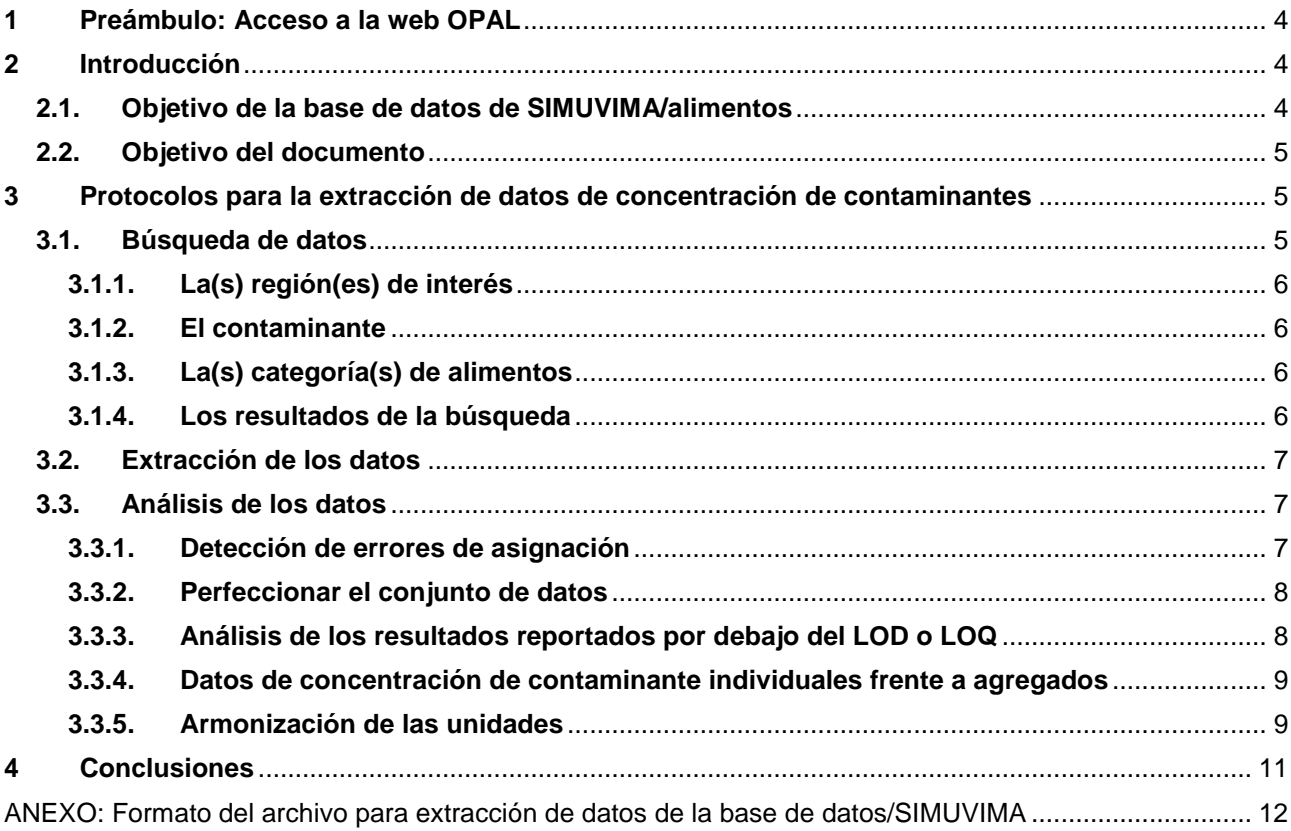

## <span id="page-3-0"></span>**1 Preámbulo: acceso a la web OPAL<sup>2</sup>**

- Para crear una cuenta de la OMS, rellene el siguiente formulario de registro online: <https://extranet.who.int/ads/adswebinterface/Create.aspx>
- Una vez se haya registrado y activado su cuenta, envíe su nuevo nombre de usuario por correo electrónico a vergerp@who.int para terminar de crear su cuenta en la base de datos de SIMUVIMA/alimentos.
- Una vez se haya registrado puede acceder a la página Web de SIMUVIMA/alimentos: <https://extranet.who.int/gemsfood/> y debe entrar en la base de datos utilizando la cuenta que ha creado en el paso 1 haciendo clic en el enlace: **Inicio de sesión** en la parte superior derecha de la página de inicio.

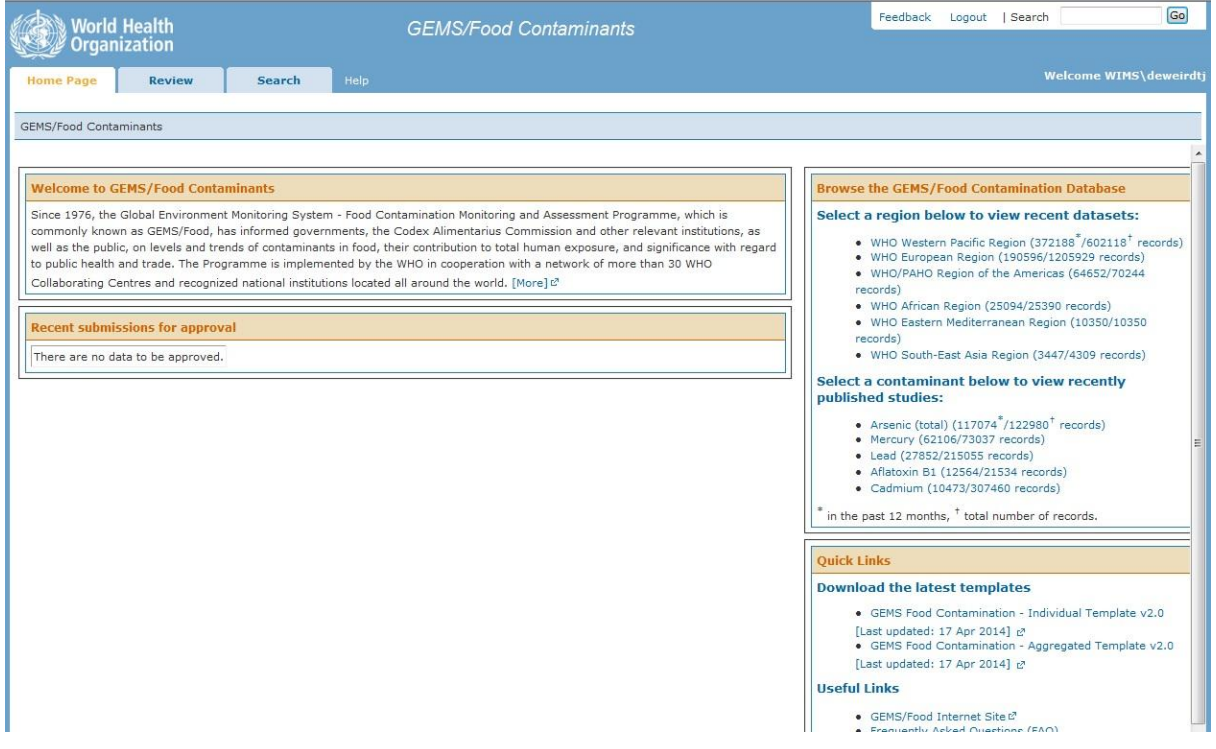

- Una vez iniciada la sesión en la base de datos, tendrá acceso a la pestaña de **búsqueda** para acceder a los datos.

### <span id="page-3-1"></span>**2 Introducción**

<u>.</u>

### <span id="page-3-2"></span>**2.1. Objetivo de la base de datos de SIMUVIMA/alimentos**

La base de datos de SIMUVIMA/Alimentos es el principal resultado del Programa Internacional SIMUVIMA/Alimentos, administrado por la Sede Principal de la Organización Mundial de la Salud (Ginebra), que recoge la concentración de contaminantes en los alimentos. El objetivo de la base de datos de SIMUVIMA/alimentos es permitir que se presenten datos en la red, sobre la contaminación de los alimentos de diferentes países e instancias, e informar a la Comisión del Codex Alimentarius y otras partes interesadas sobre los niveles y tendencias de los contaminantes en los alimentos y su contribución a la exposición humana total. La vigilancia de la contaminación alimentaria es un componente esencial para garantizar la seguridad de los suministros de alimentos y la gestión de riesgos para la salud en el contexto internacional. La base de datos de SIMUVIMA/Alimentos está abierta a las autoridades competentes<sup>3</sup> para que presenten y compartan sus datos sobre vigilancia y seguimiento de los alimentos.

 $2$  Nota importante: es posible realizar una búsqueda de datos sin acceder al sistema, pero en ese caso una parte de la información clasificada como confidencial no aparecerá en los datos extraídos, por ejemplo, el nombre del país que genera los datos.

 $3$  En ese caso las autoridades competentes son instituciones reconocidas por su Ministerio Nacional de Sanidad para recopilar datos sobre la contaminación de los alimentos y presentar esos datos a organizaciones internacionales.

Las decisiones de gestión de riesgos, por ejemplo, el establecimiento de normas alimentarias como el establecimiento de niveles máximos (NM) en el Codex Alimentarius, dependen en gran medida de datos fidedignos y comparables sobre los niveles de contaminantes en los alimentos y las estimaciones de la exposición dietética. Los datos pueden extraerse de la base de datos de SIMUVIMA/alimentos en formato Excel, lo cual permite a los usuarios analizar la distribución de la presencia y calcular los descriptores estadísticos (p.ej. promedio, mediana, percentiles, máximo).

### <span id="page-4-0"></span>**2.2. Objetivo del documento**

En los últimos años la cantidad de datos enviados por los Estados miembros al Comité del Codex sobre Contaminantes de los Alimentos (CCCF) ha aumentado, al igual que la necesidad de realizar un análisis robusto de datos para sustentar el proceso de establecimiento de normas. La base de datos de SIMUVIMA/Alimentos ofrece un instrumento único para permitir un primer nivel de armonización de los datos internacionales y facilitar el intercambio de datos y análisis de datos de una manera transparente y sostenible. Una armonización completa de los datos presentados (por ejemplo, único sistema de clasificación, límites de detección similares…) no es del todo posible entre las autoridades nacionales, pero es importante desarrollar buenas prácticas para que los distintos grupos de trabajo combinen y analicen los datos de una manera consistente. El objetivo general del presente documento es proponer una forma armonizada para extraer y analizar datos sobre los contaminantes en los alimentos a partir de la base de datos de SIMUVIMA para los fines del CCCF y organismos relacionados.

### <span id="page-4-1"></span>**3 Protocolos para la extracción de datos de concentración de contaminantes**

Los expertos autorizados por la OMS deben acceder al sitio web OPAL https://extranet.who.int/gemsfood/ e iniciar la sesión utilizando el nombre de usuario y la contraseña proporcionada por el administrador de SIMUVIMA/Alimentos de la OMS.

La página principal del sitio web SIMUVIMA/Alimentos ofrece información útil sobre el programa, así como acceso a los informes publicados.

## <span id="page-4-2"></span>**3.1. Búsqueda de datos**

Los datos deben extraerse de la base de datos de SIMUVIMA/Alimentos a partir de la pestaña de BÚSQUEDA.

La búsqueda se puede configurar seleccionando varios criterios:

- Región(es) de la OMS
- Contaminante(s)
- País(es)
- Categoría(s) de alimentos
- Nombre(s) de alimentos

En cuanto a los demás criterios, como "número de lote" y/o "período de muestreo", en una búsqueda inicial no se recomienda su uso.

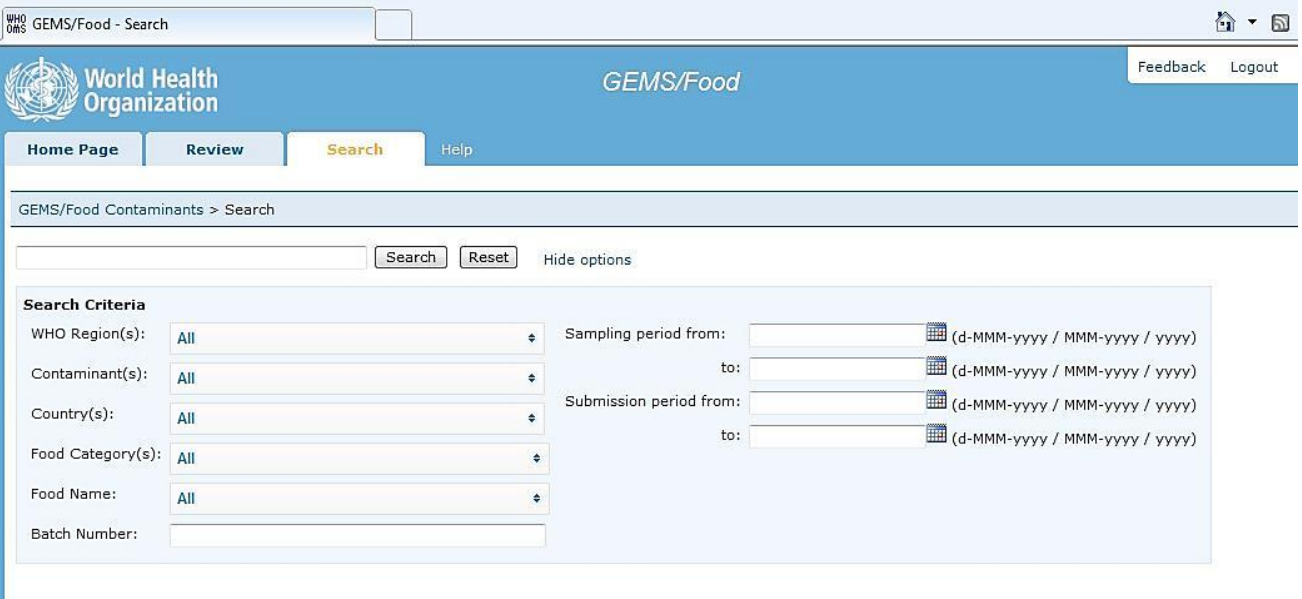

## **3.1.1. La(s) región(es) de interés**

<span id="page-5-0"></span>Es posible seleccionar todas las "*Región(es) de la OMS*", varias regiones de la OMS o una región de la OMS de acuerdo con su objetivo. La extracción se puede concentrar también en uno o varios "*país(es)*".

### **3.1.2. El contaminante**

<span id="page-5-1"></span>Es posible seleccionar uno o varios "*Contaminante(s)*". No obstante, se recomienda hacer búsquedas separadas para cada contaminante.

Si un peligro consta de varios congéneres o se conoce por nombre(s) diferentes, se recomienda hacer una amplia selección y comprobar todos los congéneres o sustancias relacionadas en la base de datos. Ejemplo: si la búsqueda es sobre "**aflatoxina**", se deben seleccionar todos los nombres pertinentes, como "**(total) aflatoxina**s", "**aflatoxina B1**","**aflatoxina B1 y B2**"...

## **3.1.3. La(s) categoría(s) de alimentos**

<span id="page-5-2"></span>Los alimentos se clasifican de acuerdo con los descriptores de los alimentos utilizados en los Comités del *Codex Alimentarius*. Cuando los proveedores presentan los datos convierten el nombre local del alimento en un nombre normalizado del alimento. Como algunos proveedores pueden clasificar erróneamente los alimentos, se recomienda hacer una primera búsqueda amplia, es decir, "*categoría(s) de alimentos*" en lugar de una búsqueda más restringida por "nombre del alimento". Después se puede refinar la búsqueda inicial dentro de la hoja de Excel (el procedimiento se explica a continuación: parte 3.3.1).

### **3.1.4. Los resultados de la búsqueda**

<span id="page-5-3"></span>Como primer resultado de la búsqueda se proporciona **un resumen del número de registros** disponibles. Esto permite determinar el número de registros para cada combinación posible de contaminante y alimento, y las posibilidades futuras para el análisis de datos.

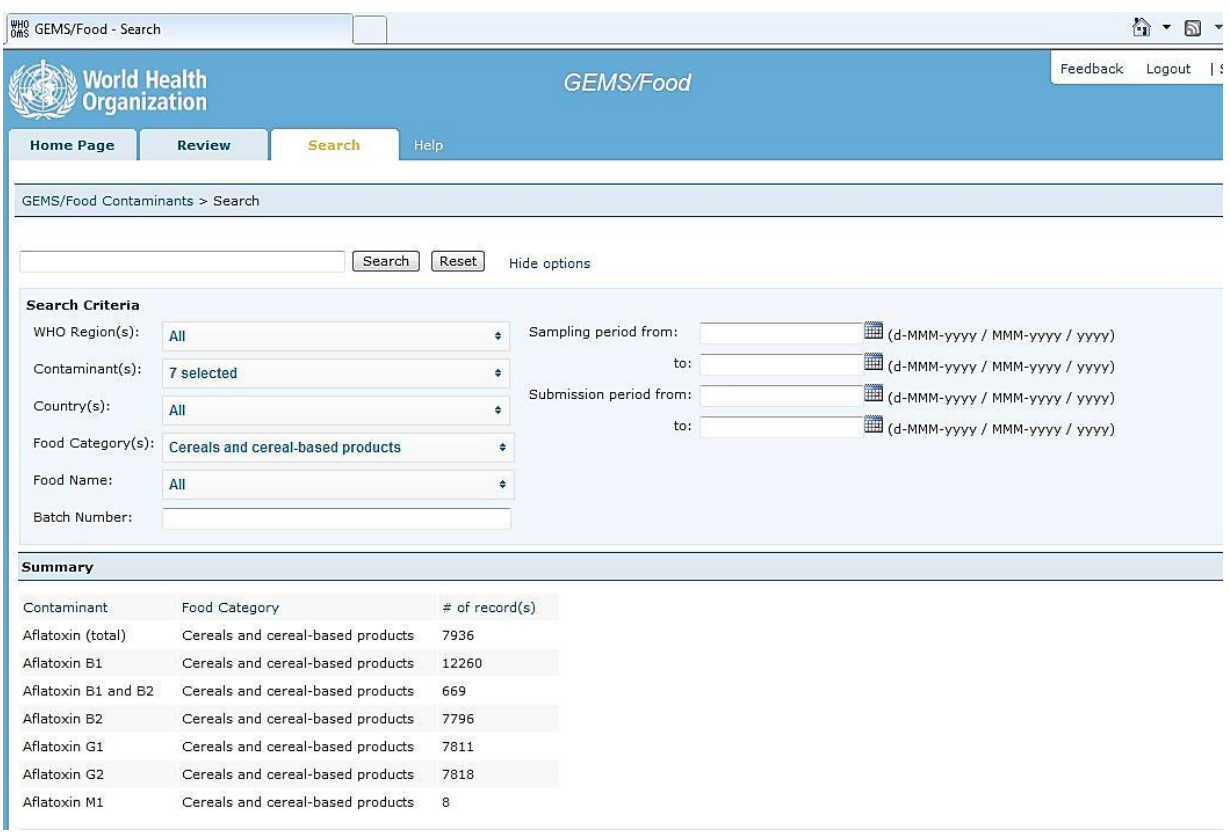

*Resumen: Para la búsqueda inicial se recomienda utilizar criterios generales que contengan todos los datos pertinentes. Posteriormente la búsqueda se puede refinar en un segundo paso (véase 3.3). Una búsqueda inicial demasiado restringida puede excluir datos pertinentes.*

## <span id="page-6-0"></span>**3.2. Extracción de los datos**

Los resultados de búsqueda se pueden imprimir y/o guardar en un archivo en Excel. A continuación se describen las recomendaciones para la extracción y análisis de los datos.

Los resultados se pueden exportar a un archivo de Excel en 2 formatos: xls (versión 97-2003) o xlsx (versión 2010). La versión xlsx es obligatoria para las búsquedas en que se obtienen más de 50 000 registros. Si no dispone de Excel 2010 en su ordenador, debe restringir la búsqueda para obtener menos de 50 000 renglones. Puede hacerlo desmarcando región(es), alimentos(s) y/o contaminante (s).

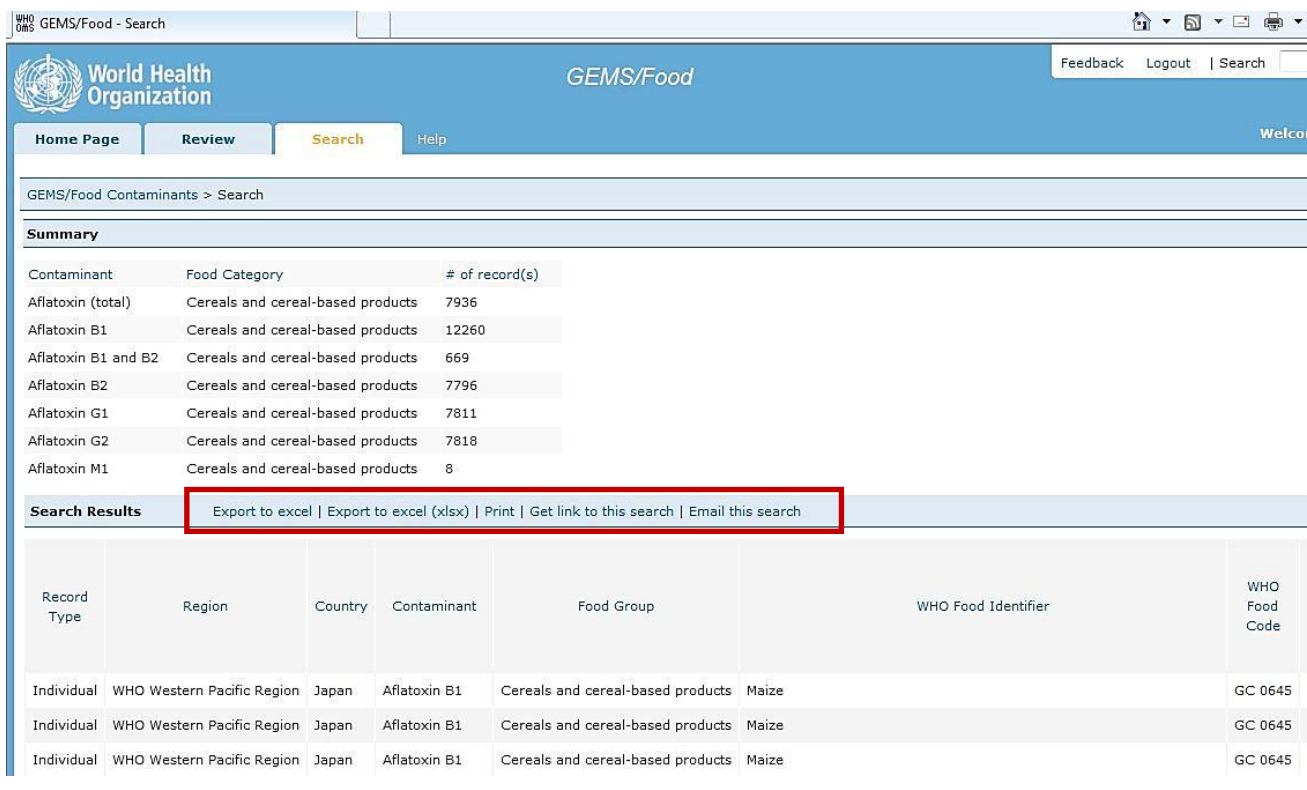

*Resumen: La hoja de cálculo de Excel que contiene los datos extraídos de SIMUVIMA se debe guardar antes de realizar selecciones o modificaciones adicionales.*

### <span id="page-6-1"></span>**3.3. Análisis de los datos**

1

### **3.3.1. Detección de errores de asignación**

<span id="page-6-2"></span>Cada registro extraído por categoría de alimentos en la hoja de Excel está clasificado con un código del CODEX ("*FoodCode" [código del alimento]*: columna G) y un nombre del CODEX ("*FoodName" [nombre del alimento]*: columna F). Esta clasificación se corresponde con los descriptores detallados de los alimentos utilizados en los Comités del *Codex Alimentarius<sup>4</sup>* .

El sistema de clasificación del Codex no abarca todos los tipos de alimentos, por lo tanto los alimentos o productos diferentes pueden utilizar el mismo nombre genérico. Por lo tanto, el nombre local del alimento ("*LocalFoodName"*: columna H) puede indicar información más detallada. El nombre local del alimento es la descripción de la muestra proporcionada por los proveedores de los datos de sus bases de datos nacionales de su propio país en el idioma original y que se asigna al nombre del Codex en las plantillas para la presentación. El nombre local del alimento no está armonizado entre los países, pero representa la mejor descripción del alimento por el presentador de los datos/administrador nacional de los datos. Al revisar los renglones en el archivo Excel, el usuario de los datos debe comprobar el campo *"LocalFoodName"* para confirmar que los resultados pertenecen al conjunto de datos deseado.

También hay que señalar que el campo de "*Remarks" [observaciones]* (columna AR) puede contener también información útil relacionada con la descripción de la muestra.

<sup>4</sup> Si el nombre local del alimento es un nombre genérico, por ejemplo "pescado", podría haberse asignado a un "*Nombre de Alimento"* con letras mayúsculas y que corresponde a la categoría de alimentos, es decir, PECES. En tal caso no es posible un refinamiento.

**Importante: en caso de duda sobre una posible clasificación errónea de ciertas muestras, el gestor de la base de datos de SIMUVIMA/Alimentos puede contactar con el proveedor de los datos para el esclarecimiento.**

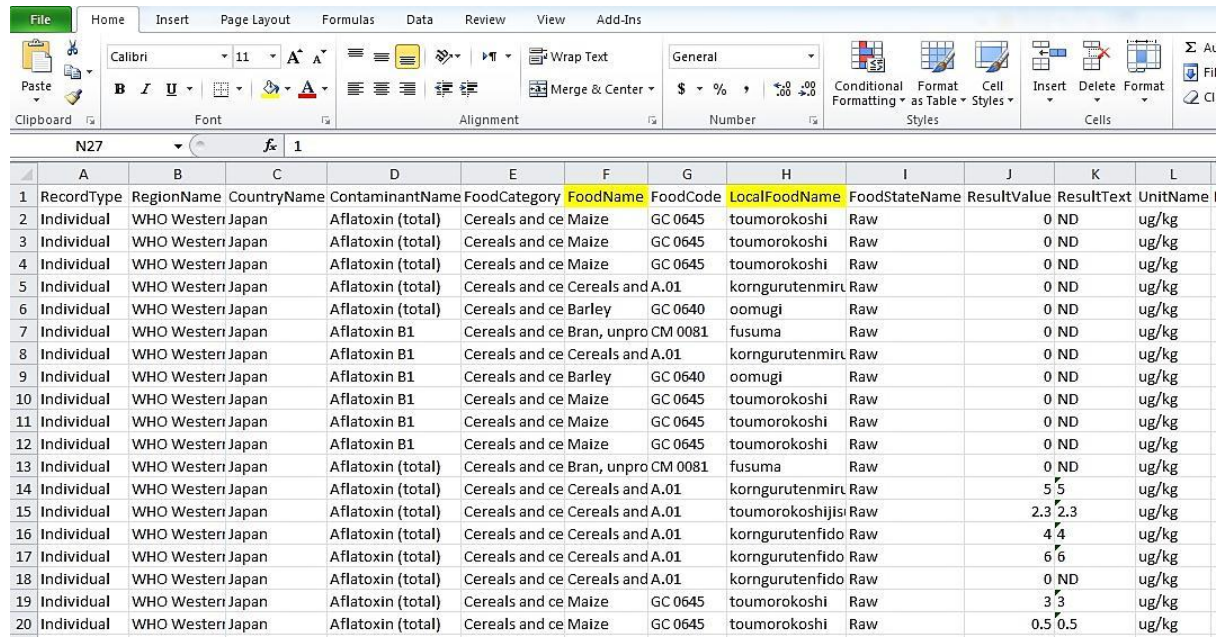

#### **3.3.2. Perfeccionar el conjunto de datos**

<span id="page-7-0"></span>Algunos datos deben excluirse si no se ajustan a los fines de la evaluación: es posible clasificar y filtrar la columna *"Nombre del Alimento"* para identificar un nombre de alimento en particular (por ejemplo, en la categoría de alimentos *"Leche"* el nombre del alimento *"leche en polvo"* puede estar fuera del ámbito de aplicación del análisis).

También es posible refinar la primera búsqueda regresando a la *pestaña de BÚSQUEDA* y refinar el conjunto de datos basado en *"Nombre del Alimento"* (Columna F).

Se puede refinar también el conjunto de datos basándose en *"FoodStateName*" *[denominación del estado del alimento]* (Columna I) y en otras características de las muestras (por ejemplo*,"samplingPeriod" [período de muestreo]*: columna Y). Sin embargo, se debe tener presente que los diferentes países pueden haber interpretado de forma diferente *"results based on" [resultados basados en]* (Columna AL) y *"state of food analysed" [estado del alimento analizado]* (Columna I), por lo que tenga cuidado al interpretar las entradas en estas columnas en el sentido de que los resultados son crudo/en polvo/diluido/cocinado/etc. (Consulte el Anexo para una lista de los campos y su correspondencia con la numeración de la columna).

## **Importante: los datos extraídos por la búsqueda y que no se consideran relevantes para el análisis deben mantenerse en una ficha independiente con el fin de permitir la trazabilidad del proceso.**

*Resumen: Después de hacer una extracción inicial basada en categorías amplias, es decir, "Categoría(s) de Alimentos" (columna E), es importante comprobar los datos para mantener la coherencia y adecuación a los objetivos: comprobar la columna "Nombre del alimento" (columna F), "Nombre local del alimento" (columna H) y "Observaciones" (columna AR).*

*El refinamiento del conjunto de datos puede basarse también en otros parámetros de las muestras (véase el anexo).*

#### **3.3.3. Análisis de los resultados reportados por debajo del LOD o LOQ**

<span id="page-7-1"></span>Los resultados analíticos por debajo del límite de determinación (LOD) y algunas veces también los resultados por debajo del límite de cuantificación (LOQ) se indican como "0" en la columna *"ResultValue" [Valor del resultado]* (columna J).

En los resultados de la evaluación es importante evaluar e informar de la proporción de resultados por debajo del LOD y LOQ.

Al utilizar los datos para evaluar los NM propuestos, el límite de cuantificación debe compararse con los NM propuestos: los resultados analíticos basados en LOQ superiores a los NM actuales o propuestos deben retirarse del análisis

## **3.3.4. Datos de concentración de contaminante individuales frente a agregados**

<span id="page-8-0"></span>Los conjuntos de datos extraídos de SIMUVIMA contienen tanto datos individuales (1 registro - 1 muestra) como datos agregados (1 registro - varias muestras). Dependiendo de la finalidad del análisis de datos, los resultados agregados se pueden integrar con los resultados individuales, analizar por separado o excluirse.

En la columna A, filtre y visualice el número de registros agregados para que le sirva de ayuda en su decisión.

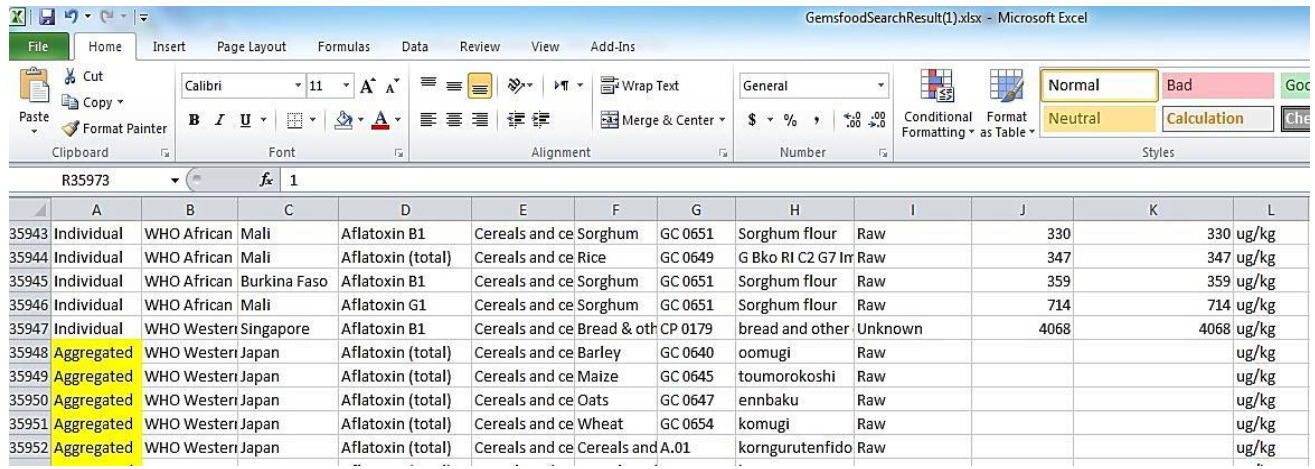

Si la decisión es analizar por separado o excluir esos datos, seleccione las hileras correspondientes a los datos agregados, córtelos y péguelos en una pestaña aparte.

Si la decisión es integrar esos datos junto con los datos individuales, siga los pasos siguientes:

- Para datos "agregados", la columna "*Valor del resultado*" (columna J) está vacía y los valores en la columna S (denominada "media") deben utilizarse como la mejor estimación de la contaminación de las muestras agregadas.
- Los datos deben seleccionarse en la columna S, y copiarse y pegarse en la columna J.

En determinados casos los resultados agregados pueden ser ponderados por el número de muestras individuales en la muestra combinada (por ejemplo, para la evaluación de la exposición en la dieta). En otros casos podrían/deben ser excluidos del conjunto de datos (por ejemplo, para la evaluación probabilística).

### **3.3.5. Armonización de las unidades**

<span id="page-8-1"></span>Los resultados analíticos (columna L), así como el LOD y LOQ, pueden expresarse en distintas unidades (por ejemplo, mg/kg o µg/kg). Para el análisis, las cifras deben convertirse a una sola unidad. Se recomienda convertir todo el conjunto de datos a la unidad más pequeña para evitar en lo posible el uso de números decimales.

- La columna "*UnitName" [Nombre de unidad]* (columna L), una vez seleccionada, debe ser " Sort A to Z" *[Clasificar A hasta Z*] para visualizar cada una de las unidades que aparecen en el conjunto de datos.
- Debe insertarse una nueva columna justo antes de la columna "*Nombre de unidad*" y denominada "R*esultValue – CONVERTED" [Valor del resultado - CONVERTIDO]* (nueva columna L).
- En la nueva columna "Valor del resultado CONVERTIDO", insertar todos los resultados que desee convertir multiplicados por el factor pertinente (por ejemplo: los resultados en *mg/kg* deben multiplicarse por 1 000 para convertirlos a *µg/kg* (L2 = J2\*1 000) en la nueva columna)
- En la nueva columna " Valor del resultado CONVERTIDO", insertar todos los resultados que ya están en la unidad deseada sin utilizar ningún factor de conversión (Lx = Jx).

#### **Importante: se recomienda utilizar colores diferentes para destacar los resultados indicados en unidades diferentes a fin de facilitar un control de calidad.**

*Resumen: Se debe aplicar un análisis uniforme para armonizar el conjunto de datos:*

- *1/ para cuantificar la proporción de resultados por debajo del LOD/LOQ en el conjunto de datos considerado.*
- *2 / identificar los resultados obtenidos en las muestras del grupo frente a muestras individuales y*
- *3 / armonizar las unidades de concentración química.*

## **Armonización de las unidades de concentración**

## **Paso 1:**

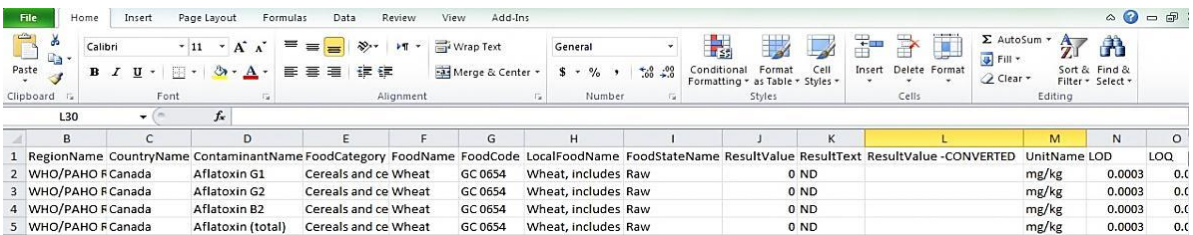

## **Paso 2:**

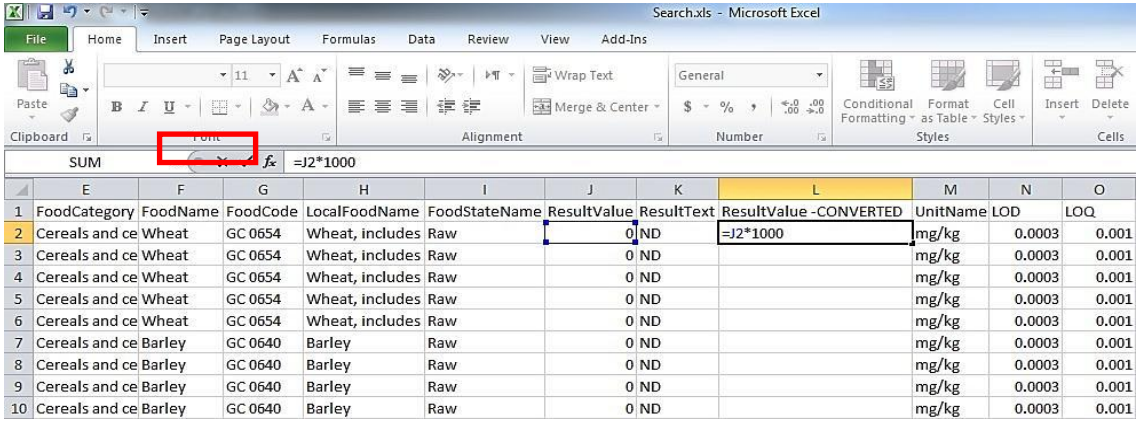

## **Paso 3:**

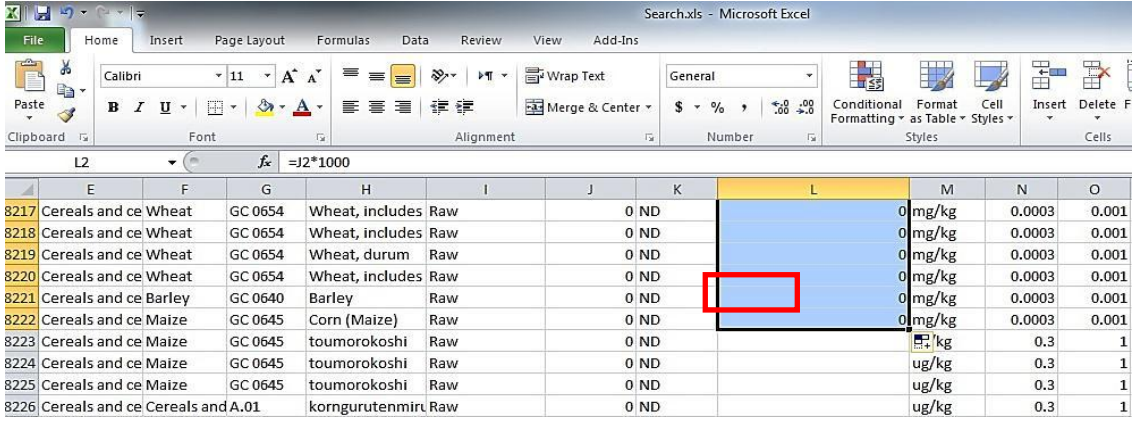

## **Paso 4:**

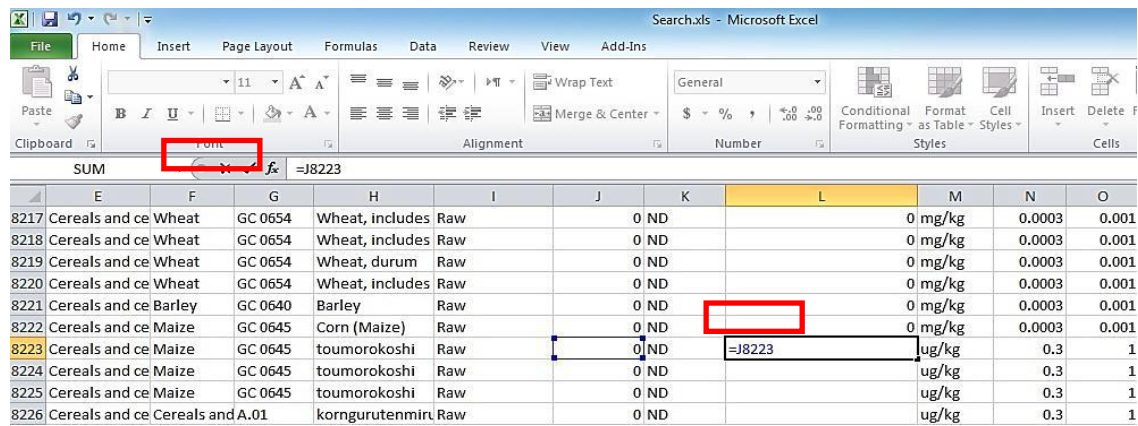

## **Paso 5:**

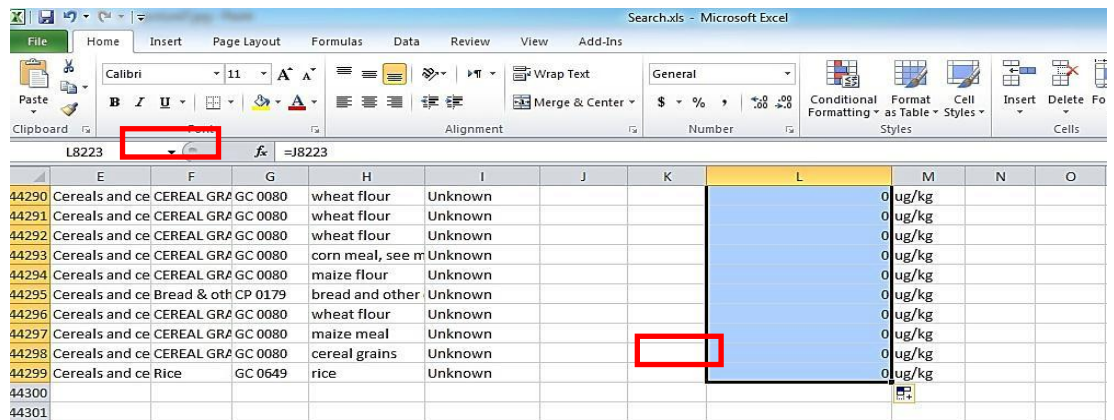

### <span id="page-10-0"></span>**3 Conclusiones**

El conjunto de datos resultante se puede utilizar para proporcionar una descripción de la presencia de contaminantes en diversos alimentos y para facilitar el establecimiento de normas y/o NM. También puede utilizarse para simular el impacto de varios NM en el número de lotes a retirar del mercado internacional.

Paralelamente, la OMS debe seguir mejorando la armonización de los datos presentados a SIMUVIMA/Alimentos en estrecha colaboración con las instancias colaboradoras. Las directrices sobre la presentación de datos a SIMUVIMA deben actualizarse a partir de la experiencia de los usuarios de los datos.

## <span id="page-11-0"></span>**ANEXO: Formato del archivo para extracción de datos de la base de datos/SIMUVIMA**

A continuación se presenta la lista de columnas y nombres de los campos en los archivos de datos extraídos de la base de datos de SIMUVIMA/Alimentos.

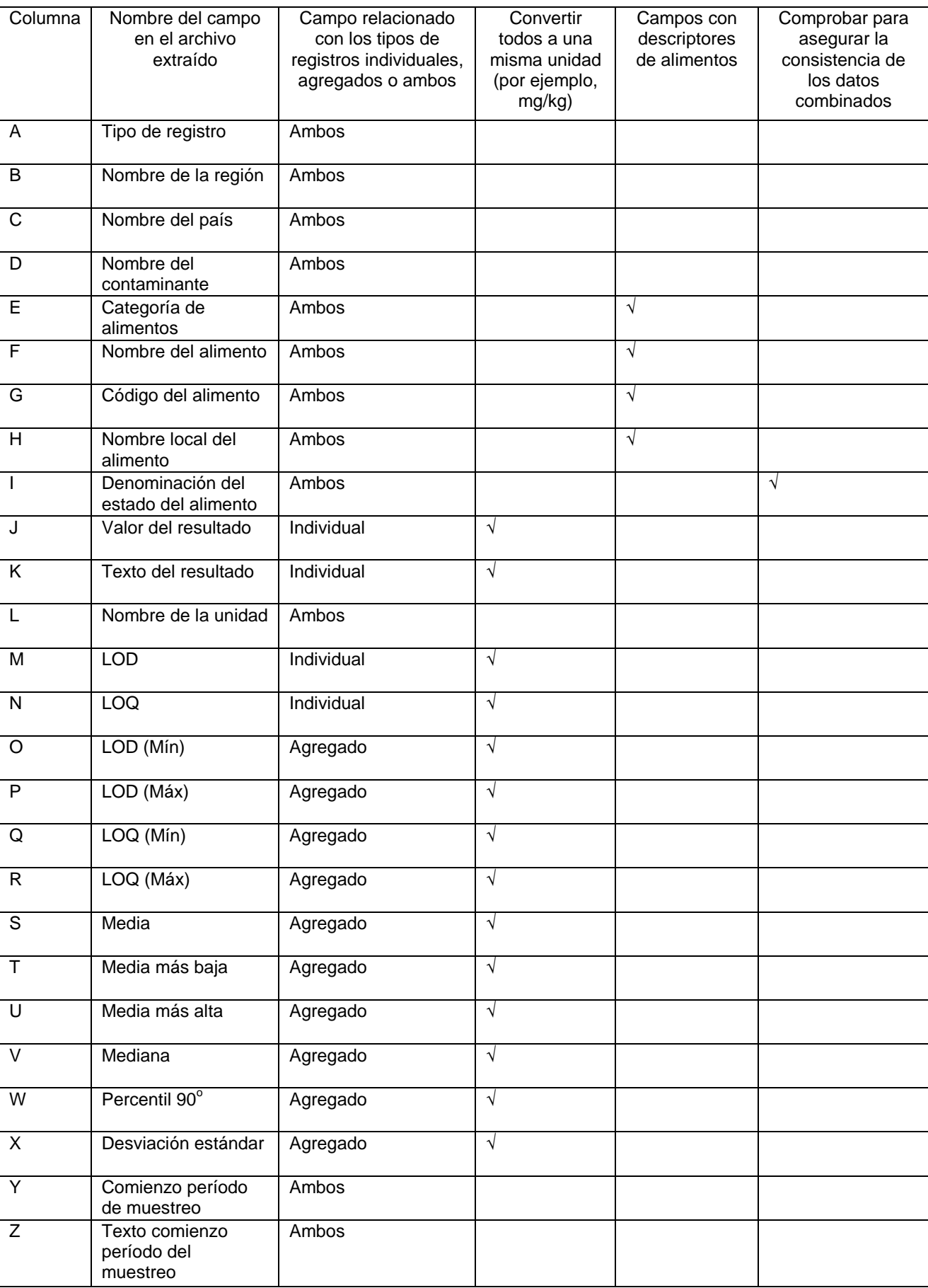

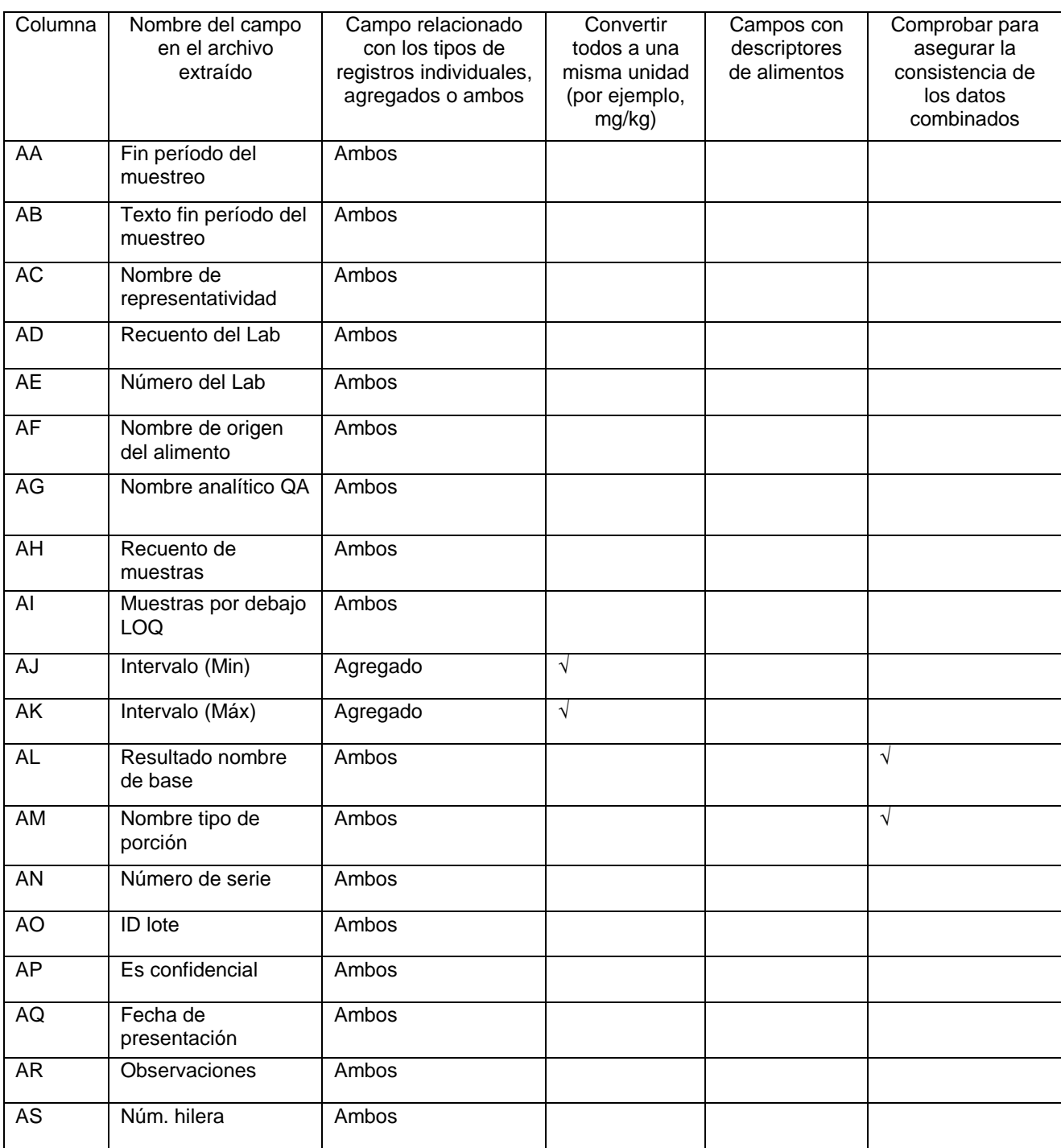